**Постановка на государственный кадастровый учет** **Сервис «Постановка на государственный кадастровый учет» предназначен для постановки на кадастровый учет объекта недвижимости.**

**Сервис «Государственный кадастровый учет» доступен с Личного кабинета портала Росреестра, раздел «Кадастровый учет» - заявление «Постановка на государственный кадастровый учет».**

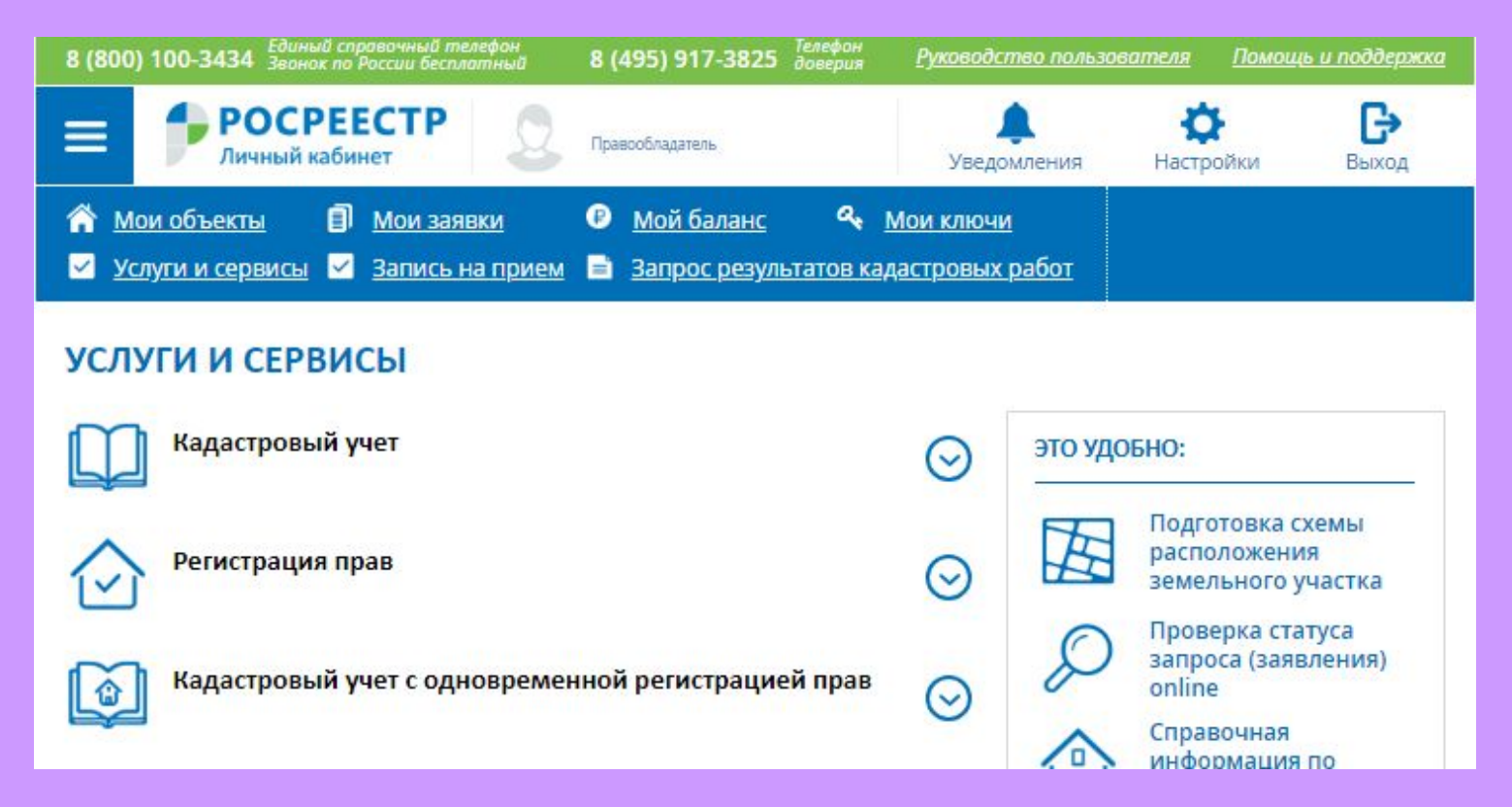

#### **Для того, чтобы подать заявление на портале Росреестра необходимо последовательно заполнить предлагаемые поля форм заявления.**

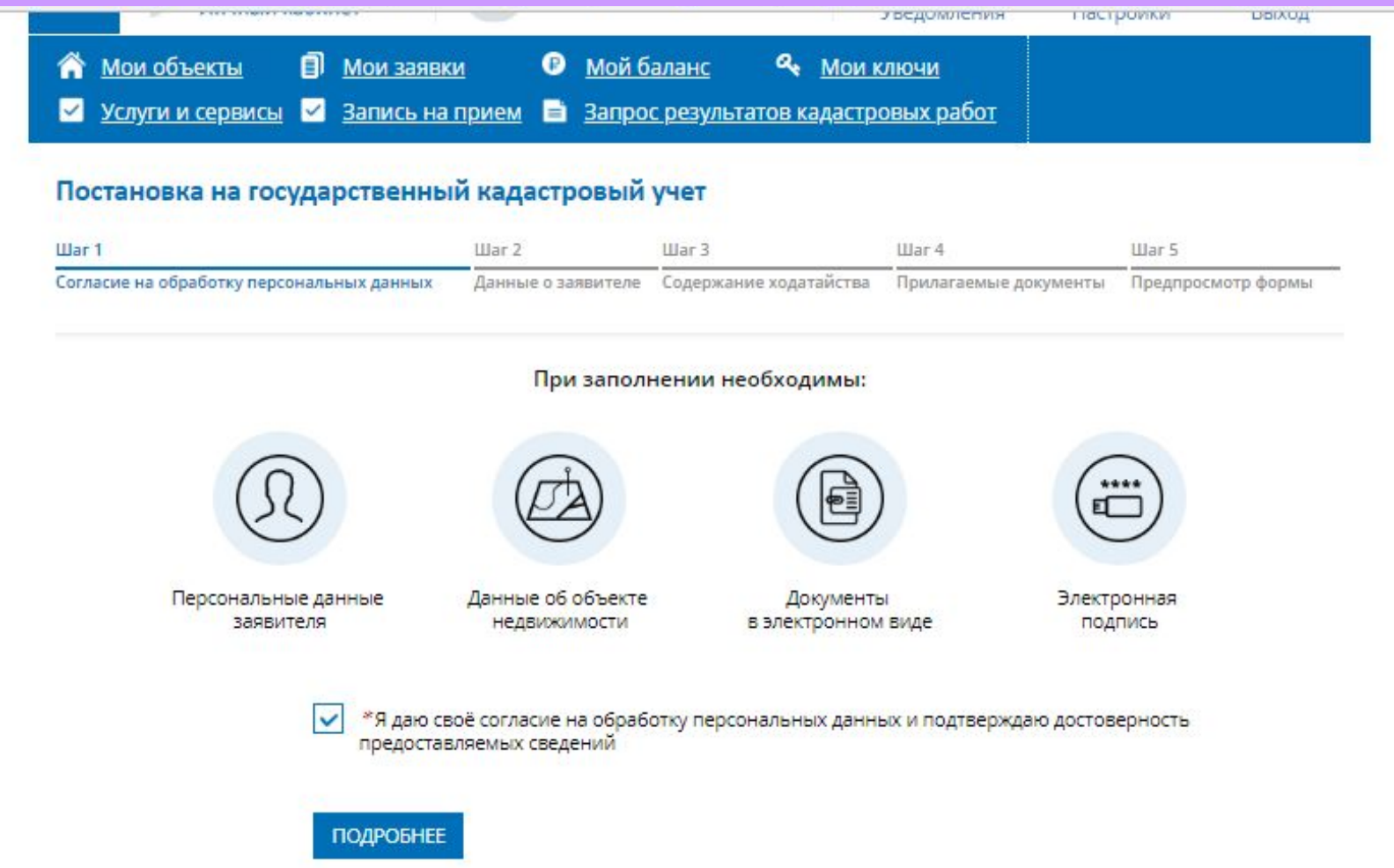

 **Указываются сведения о заявителе, при необходимости – представителе заявителя, категория заявителя, адресе его местоположения, контактные данные заявителя.**

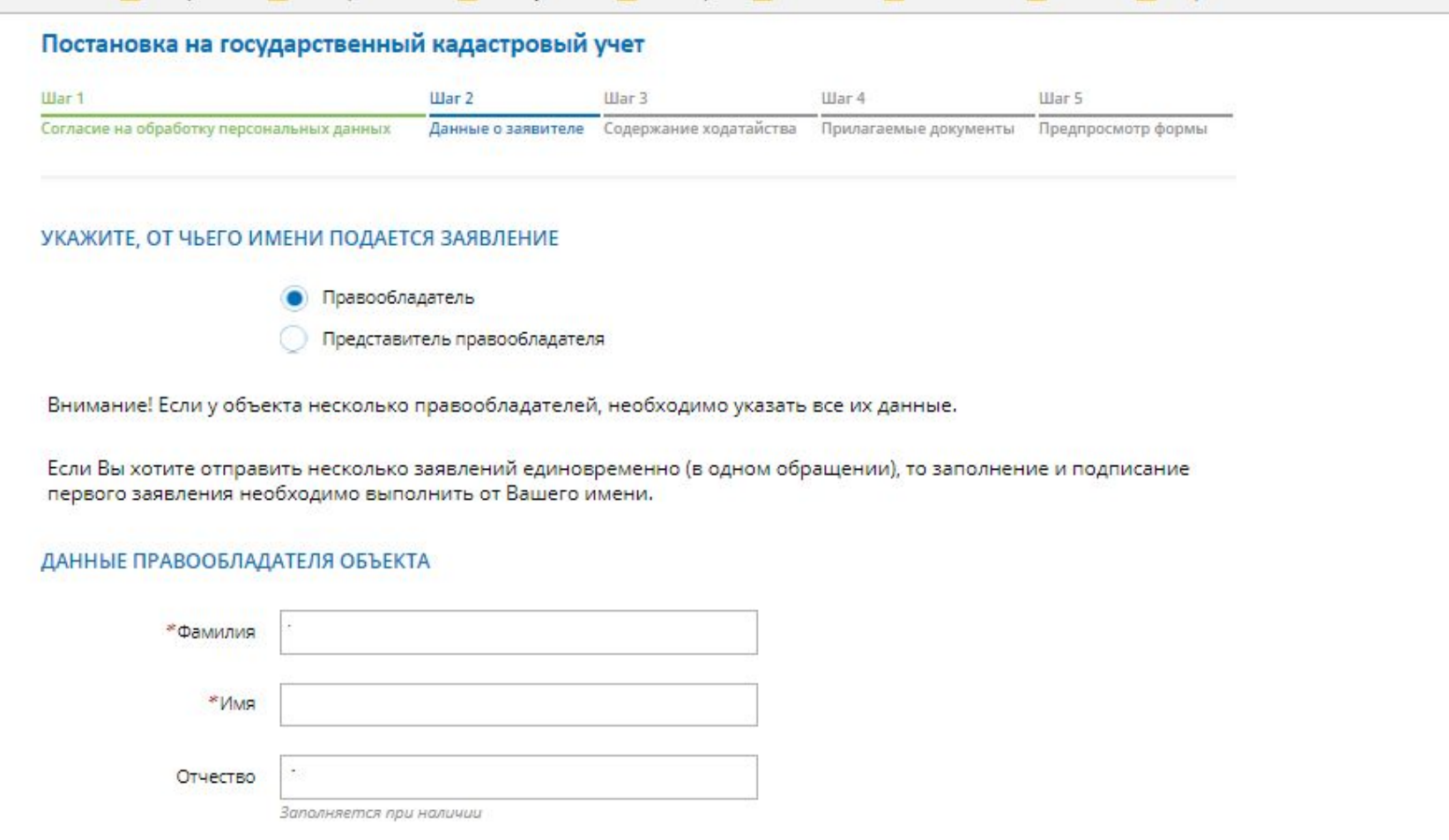

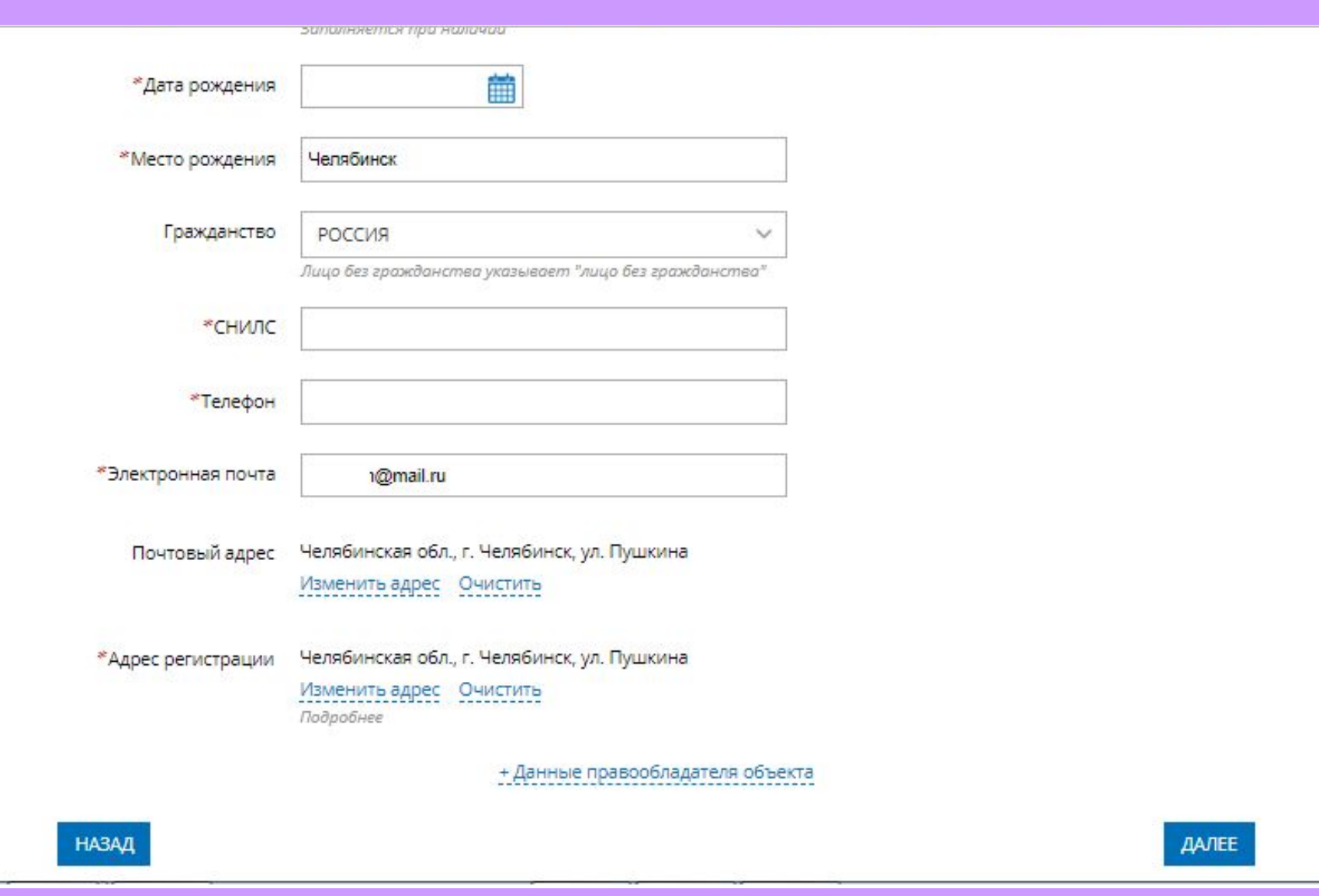

- **1. Определяется тип объекта недвижимости;**
- **2. Указывается адрес местонахождения объекта недвижимости;**
- **3. При необходимости добавляется один или несколько объектов недвижимости.**

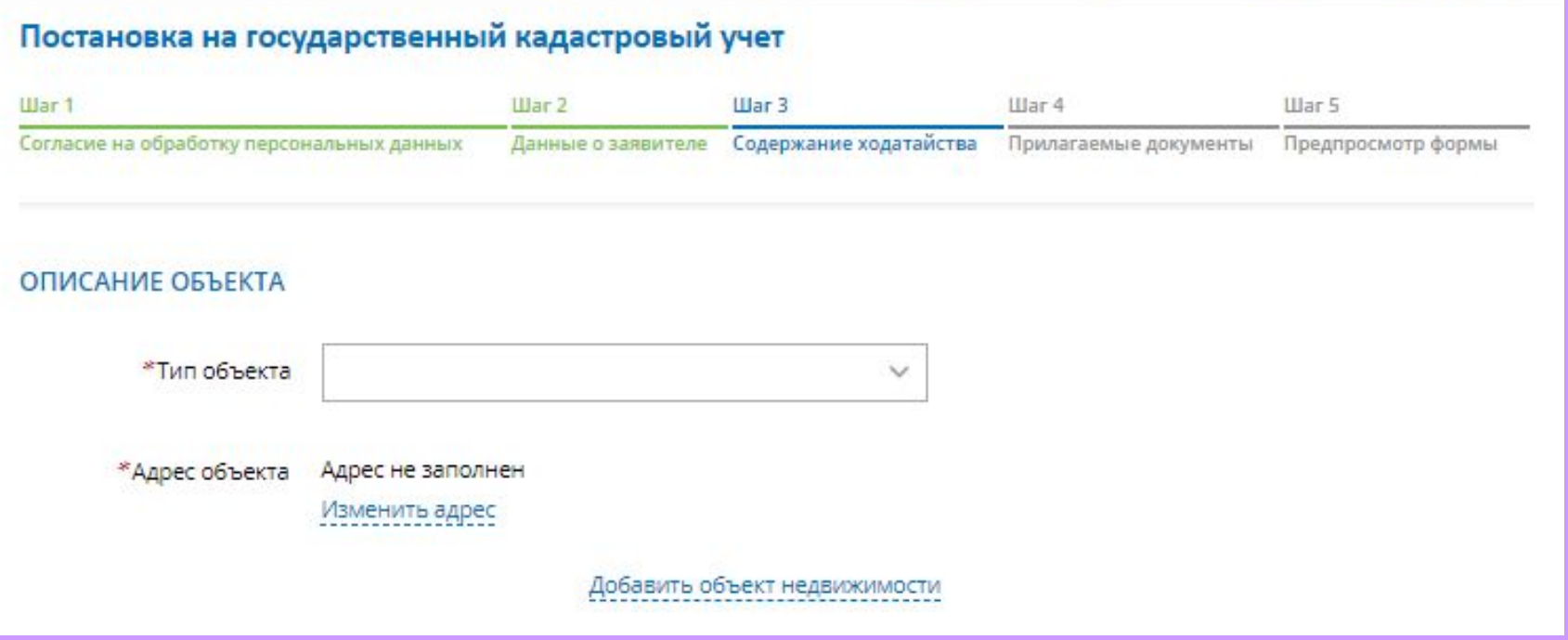

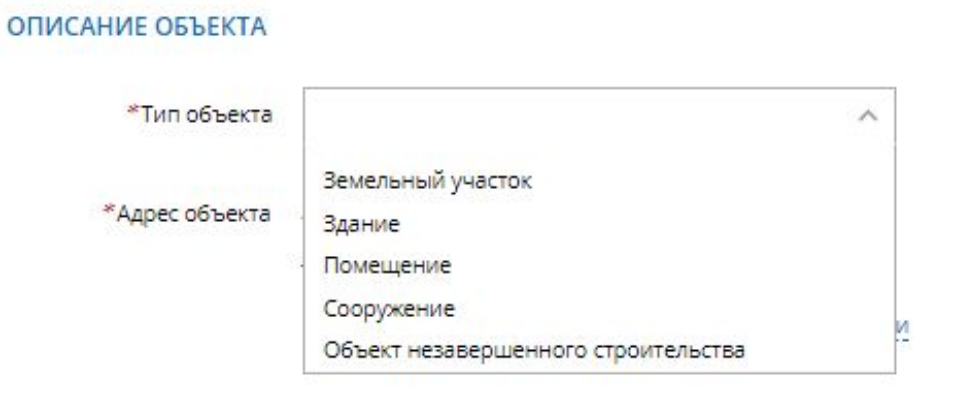

#### Изменение адреса

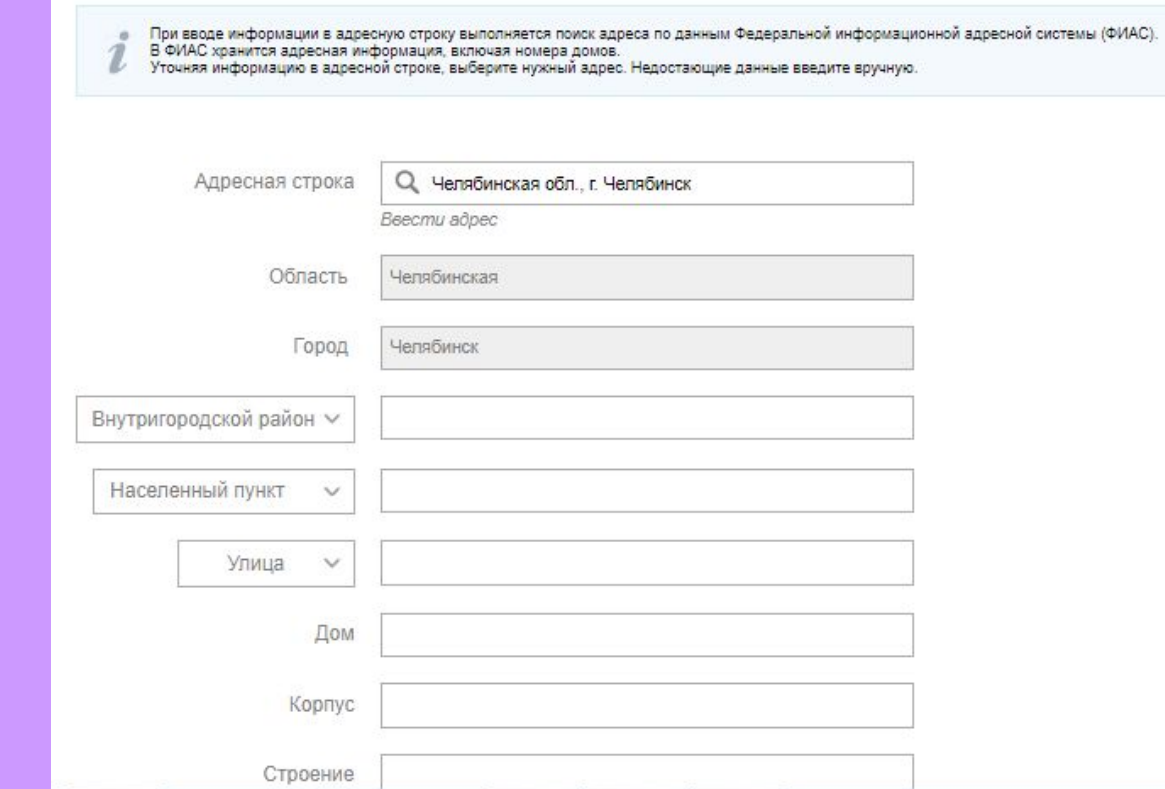

**Указываются атрибуты документа, удостоверяющего личность правообладателя, а также прикрепляется межевой или технический план, в электронном формате pdf в архиве zip не более 5 мб, и электронная подпись формате sig.**

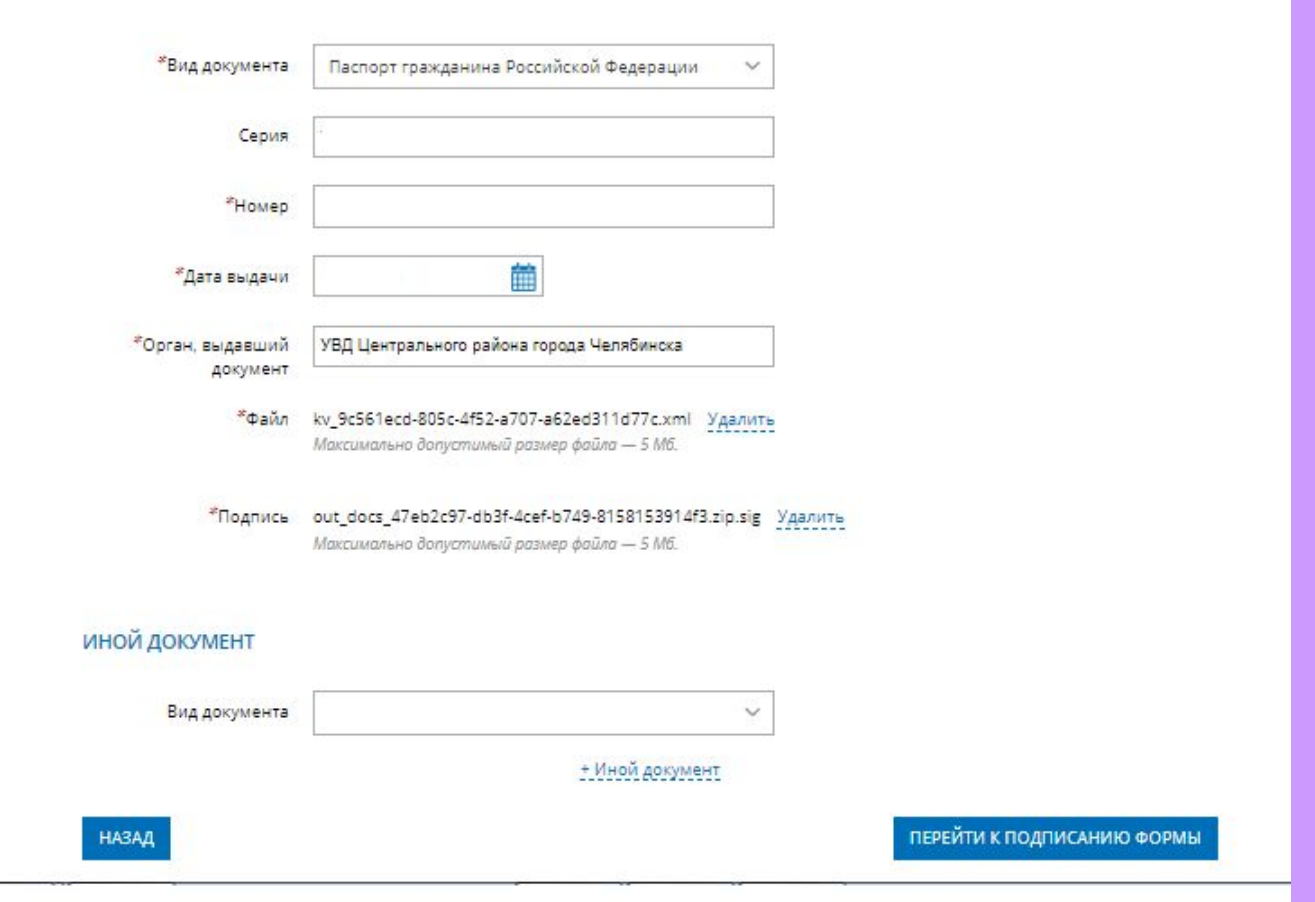

- **1. На последнем шаге необходимо проверить внесенные сведения об объекте недвижимости и о заявителе (представителе заявителя);**
- **2. Подписать и отправить заявление (кнопка «Подписать заявление).**

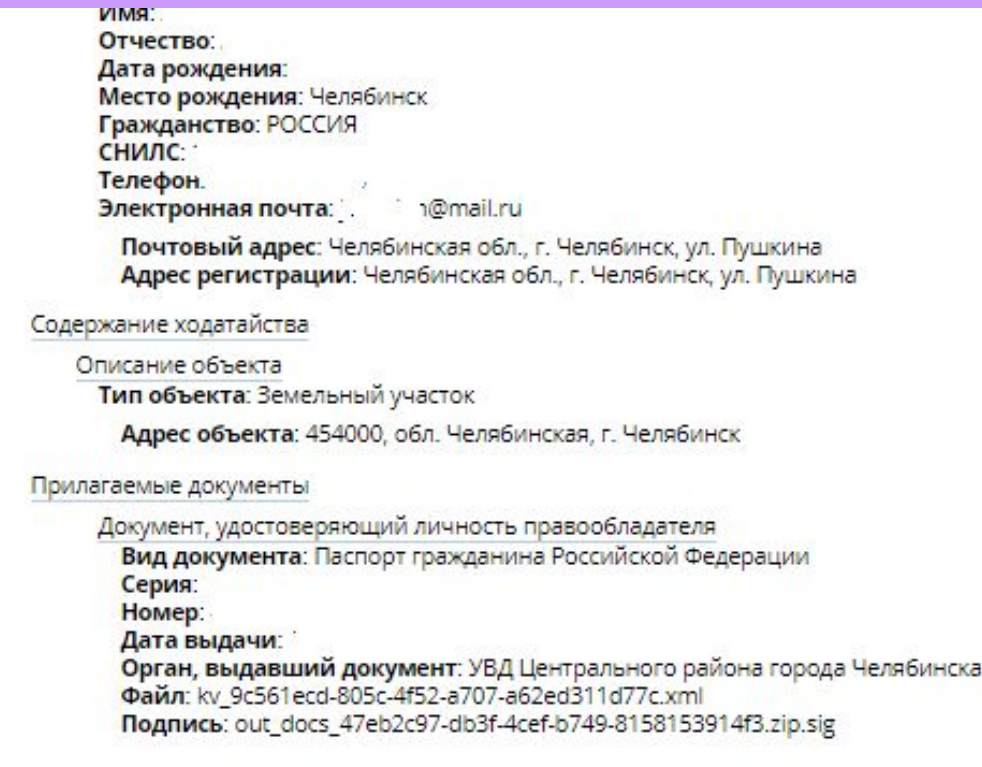

**Заявление необходимо подписать усиленной квалифицированной электронной цифровой подписью кадастрового инженера.**

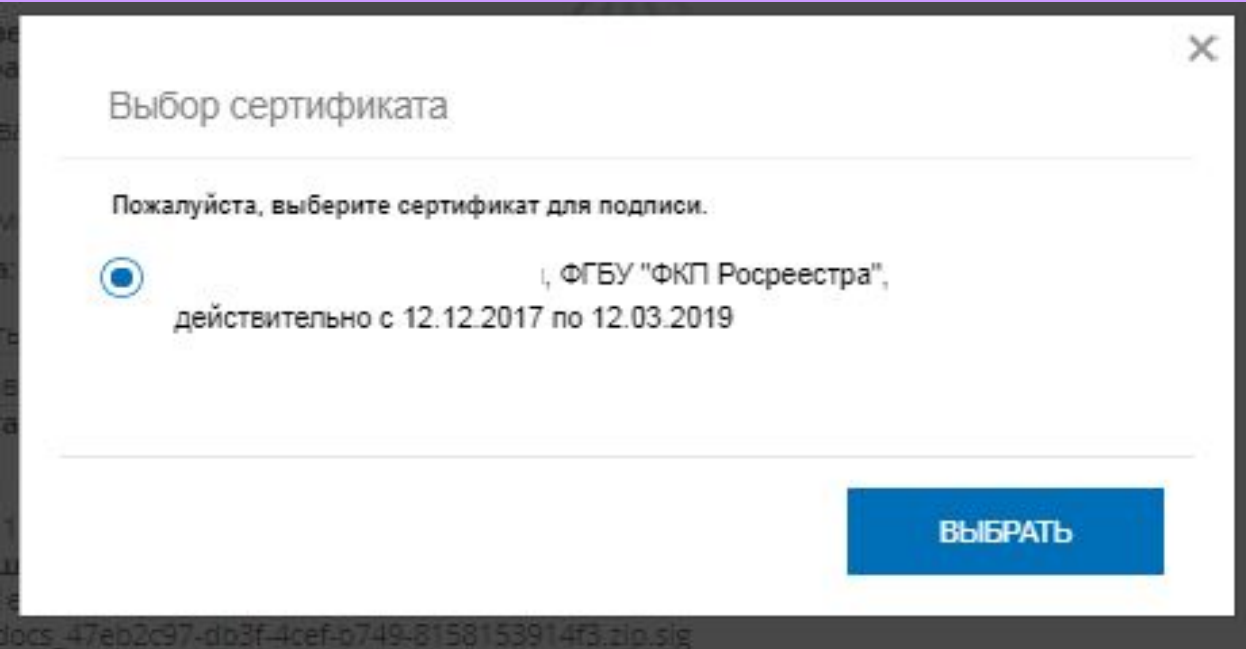

### **После подачи заявления, заявлению будет присвоен индивидуальный номер и будет принят в обработку на портале Росреестра**

#### **МОИ ЗАЯВКИ**

Текущие Черновики

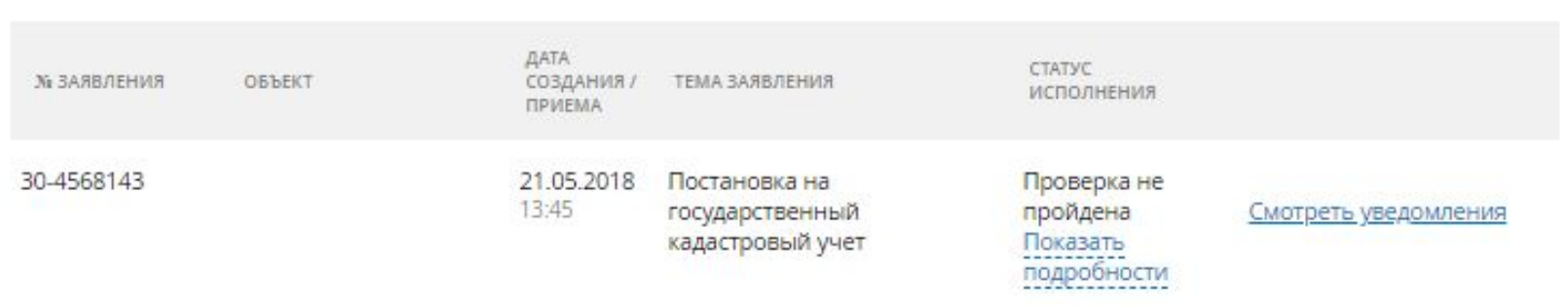

**Посредством сервиса «Проверка исполнения запроса (заявления)», по номеру запроса можно узнать статус в режиме on-line: «Главная страница - Электронные услуги и сервисы - Сервисы - Проверка исполнения запроса (заявления)»**

# **Спасибо за внимание!**